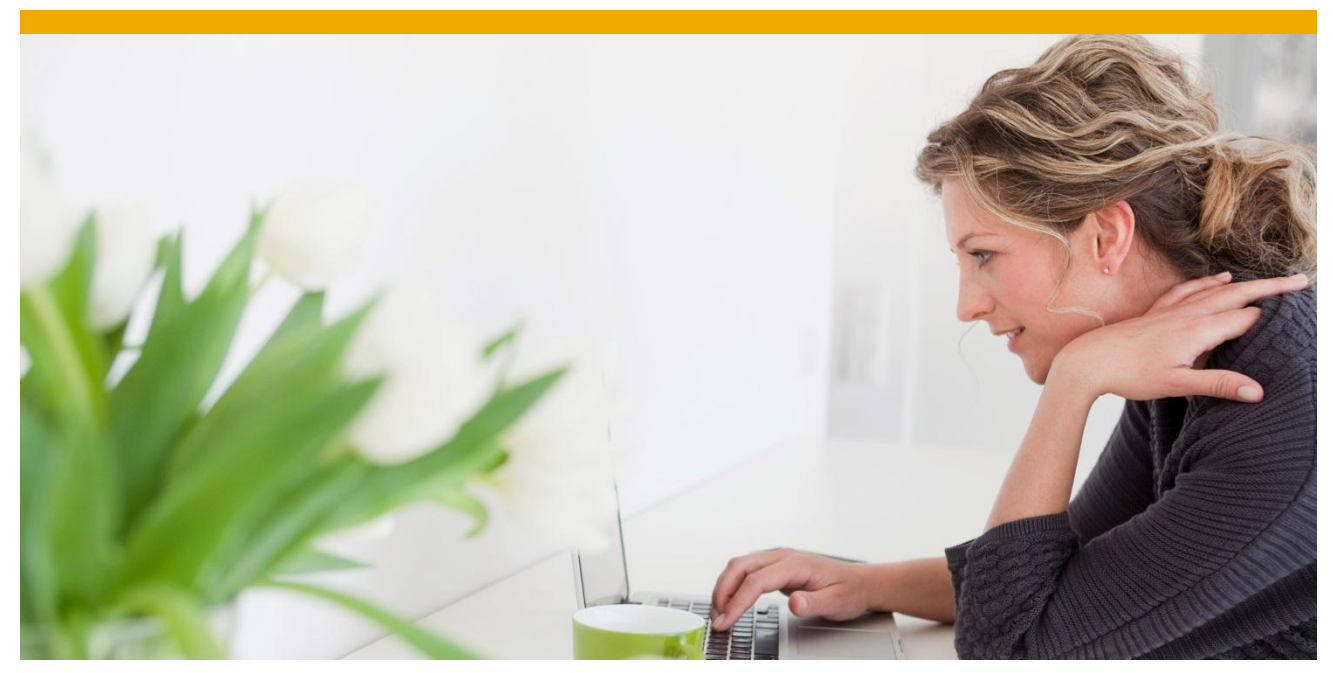

# **Performance Measurement in Android**

This document and code samples provided here is valid for product Sybase Unwired Platform (SUP) - Online Data Proxy (ODP), release version 2.2.

This document describes how to get and understand performance measurement logs from an Android OData application during different intervals added in OData Client SDK as well as using Performance Library as standalone library. This document also describes about how to enable the performance logs in OData SDMParser.

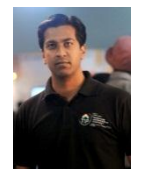

*Suhas Narasimhan* (*Associate Developer, Android Platform, ODP, Mobile Platform IND)*

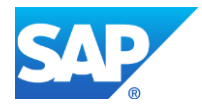

# **TABLE OF CONTENTS**

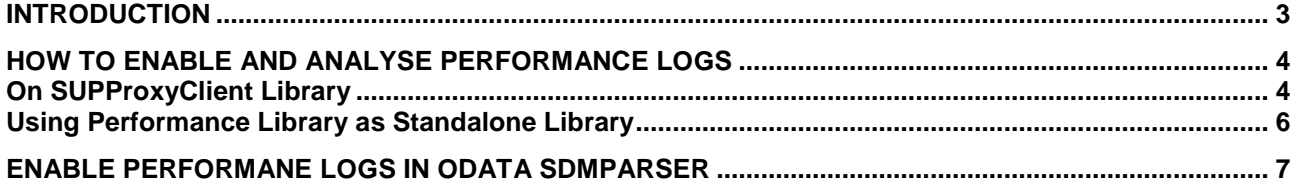

# <span id="page-2-0"></span>**INTRODUCTION**

This document includes the details and code snippets which will help the application developers to analyze the CPU time lapsed and memory consumed between various intervals by enabling the performance logs for the applications developed using OData Client SDK.

By using the performance libraries application developers can instrument their own coding with the help of the libraries while at the same time reducing time and effort needed for the implementation. With this, the compliance to the product standard, i.e, performance for mobile applications can also be checked.

This document details the steps involved in enabling performance logging for an OData application which uses the SUPProxyClient library via the SCC and how to analyze the logs. The document also explains how to use the performance library as a standalone library for measuring various performance data for any android application. Application developers can also use provided API to enable the logs in OData SDMParser to get the CPU time lapsed and memory used during parsing.

# <span id="page-3-0"></span>**HOW TO ENABLE AND ANALYSE PERFORMANCE LOGS**

## <span id="page-3-1"></span>**On SUPProxyClient Library**

Performance logs are already added in OData Client SDK for certain intervals such as Network time, Request/Response, End to End etc which can be viewed on console/logs.txt file by setting *Custom1* property under Custom Settings of Application Connection Properties in SCC to "*true"* (case sensitive) as shown in below screenshot. Setting the property "Custom1" to true will enable the performance logging in the application which is using the SUPProxyClient Library.

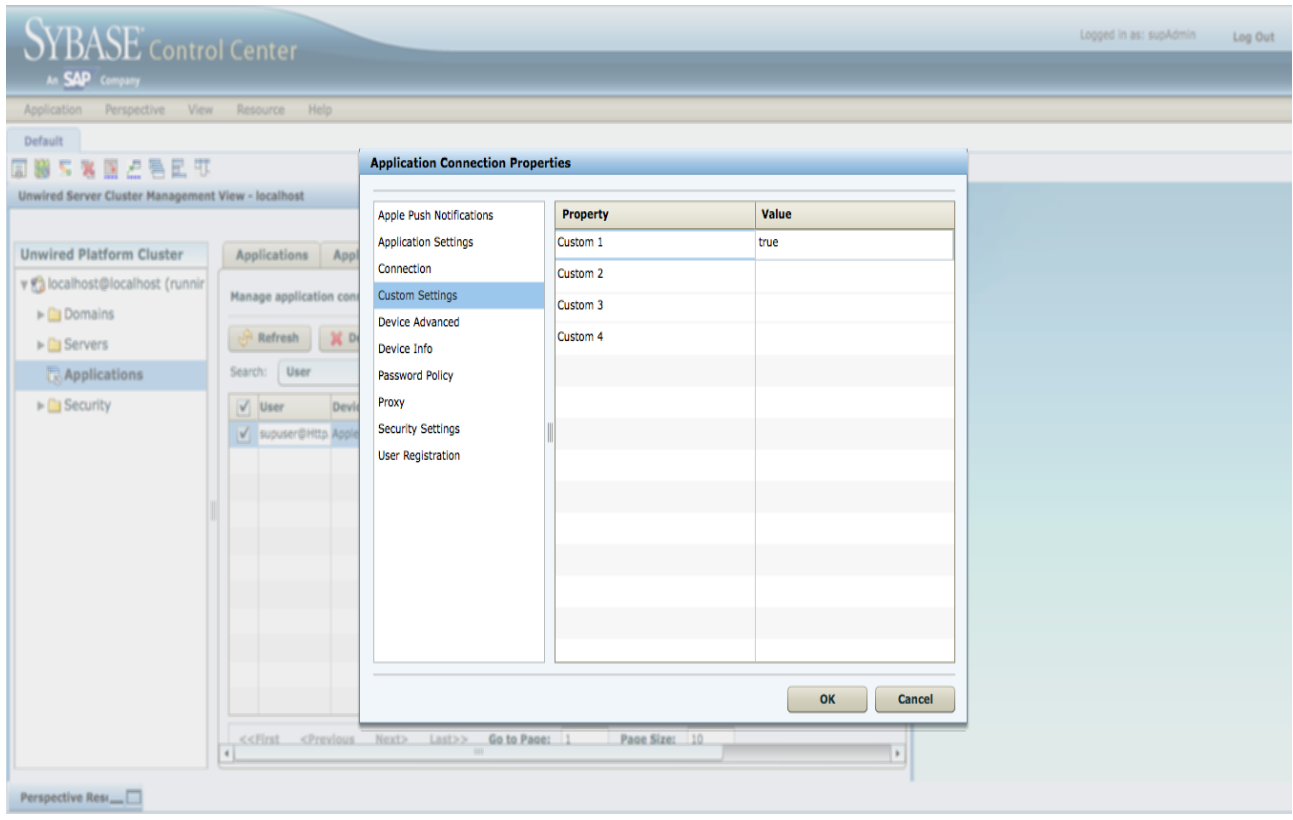

## **Sample Console Performance logs**

While logging the performance measurements, we first log the various KPIs names under the tag "Headers" and then the various values for these KPIs are logged under the tag "Readings".

#### **Network Timings:**

```
12-06 23:40:27.418:
NETWORK:
RR-Headers:
NAME;ELAPSED_TIME;CPU_TIME;START_TIMESTAMP;STOP_TIMESTAMP;TRAFFIC_SENT;TRAFFIC_R
ECEIVED; PACKETS_SENT; PACKETS_RECEIVED; TRAFFIC_TOTAL; REQUEST_BYTE_COUNT; RESPONSE
BYTE COUNT
12-06 23:40:27.428: D/ODP(347): 
NETWORK:
RR-Readings:TtO56f1M-NETWORK:RR;2334;12;514310;516644;0;0;3;3;0;;346;0
```
The above logs are the performance measured for the amount of time taken by the network during a requestresponse.

ELAPSED\_TIME: 2334 represents that the total time taken by the network during the request response to 2334 milliseconds.

#### **RR Timings:**

```
12-06 23:40:27.498: D/ODP(347):
RR-Headers: 
NAME;ELAPSED_TIME;CPU_TIME;START_TIMESTAMP;STOP_TIMESTAMP;TRAFFIC_SENT;TRAFFIC_R
ECEIVED; PACKETS_SENT; PACKETS_RECEIVED; TRAFFIC_TOTAL;
12-06 23:40:27.508: D/ODP(347):
RR-Readings:TtO56f1M-RR;2724;239;514002;516726;0;0;27;30;0;
```
The above logs are the performance measured for the amount of time taken by the application for requestresponse including the iMO component.

ELAPSED\_TIME: 2742 represents that the total time taken by the application for request-response including the iMO component is 2742 milliseconds

#### **iMO Timings:**

Here to obtain the amount of time taken by the iMO component can be deduced by using the RR timings that are logged as below:

iMO loop time = RR\_Elapsed\_Time – Network\_RR\_Elapsed\_Time iMO loop time = 2742 – 2334 = 408 milliseconds Hence, the iMO component has consumend 408 milliseconds in this request-reponse.

#### **End-to-End Timings:**

```
12-06 23:40:27.518: D/ODP(347): 
E2E-Headers: 
NAME;MEMORY MAX;MEMORY ALLOCATED;ELAPSED TIME;CPU TIME;START TIMESTAMP;STOP TIME
STAMP; 
E2E-Readings:TtO56f1M-E2E;4167;247;2873;376;513969;516842;
```
The above measured performance logs indicate the total time taken for the entire request-response including the time taken by the Android ODP SDK.

"ELAPSED\_TIME: 2873" represents that the total time taken for the entire request-response including the time taken by the Android ODP SDK is 2873 milliseconds

## **OData Client SDK Timings:**

Here to obtain the amount of time taken by the ODP SDK component can be deduced by using the E2E timing and RR timing that are logged as below:

OData Client SDK time = E2E\_Elapsed\_Time - RR\_Elapsed\_Time OData Client SDK time = 2873 - 2742 = 131 milliseconds Hence, the OData Client SDK component has consumed 131 milliseconds in this request-response.

## <span id="page-5-0"></span>**Using Performance Library as Standalone Library**

Each user interaction of your test case will be reported as a single named entity, for which different KPIs like end-to-end response time will be measured.

In case, a developer wants to use the standalone performance library. For each user interaction, several measurement intervals can be instrumented. Currently the instrumentation needs to be done by the developer. As a developer, you are responsible to start and stop a certain interval (e.g. "http request") at the proper point in time in your code. The library only makes sure that the performance counters are measured.

Reporting of the data for each interaction step (incl. the intervals) can be done on the log output (logcat) or the data can be written to a log file which can be downloaded to view the measurement data.

Application developers can directly use "perflib.jar" as standalone library to get the Performance logs in their Android application to track the various parameters such as time taken or memory consumed for various method calls or for the end-to-end run of the application.

• Add following code snippet:

```
/*** Code to add before any interval ****/
// Initialize the object of PerformanceAgent Class 
PerformanceAgent pa = PerformanceAgentImpl.getInstance();
pa.setContext(getApplicationContext());
pa.setApplicationName("com.sap.demo.travelapp"); 
//com.sap.performance.android.testapp -> to be set to your application
PerformanceAgent pa = PerformanceAgentImpl.getInstance();
      pa.startInterval("Interval_Name",
 com.sap.performance.android.lib.intervals.IntervalsType.HttpRequest);
  /*** Code to add after interval ****/
    pa.stopInterval("Interval Name");
     /*** Print the output on console ****/
    log.p("Tag_Name", "Headers:"+
pa.getInterval("Interval Name").getIntervalDescriptionAsString());
     log.p("Tag_Name", "Readings:"+ 
pa.getInterval("Interval Name").getIntervalDataAsString());
```
## **Sample Console Performance Logs for an Interval**

```
12-06 23:40:49.258: 
Headers:NAME;MEMORY_MAX;MEMORY_ALLOCATED;ELAPSED_TIME;CPU_TIME;START_TIMESTAMP;S
TOP_TIMESTAMP;
12-06 23:40:49.268: 
Readings: Interval_Name;4487;35;3364;1457;531562;534926;
```
# <span id="page-6-0"></span>**ENABLE PERFORMANE LOGS IN ODATA SDMPARSER**

To enable the performance Logs in SDMParser, application developer can follow below steps:

Initialize the SDMParser

```
SDMLogger logger = new SDMLogger();
SDMPreferences pref = new SDMPreferences(getApplicationContext(), logger);
logger.setLogLevel(ISDMLogger.DEBUG);
logger.logToAndroid(true); // Logs are written to the console
parser = new SDMParser(pref, logger);
```
To enable the performance log for parser, add following code snippet :

parser.enableParserPerformanceLog(true, getApplicationContext());

Logs can be seen on console if the logToAndroid(true) is called, otherwise the logs are written to the SDM Logger log file in the device.

## **Sample Console Performance Logs for SDM Parser**

```
12-06 23:40:31.288: I/SDMParser(347): Parsing Time -
Headers:NAME;ELAPSED_TIME;CPU_TIME;START_TIMESTAMP;STOP_TIMESTAMP;
12-06 23:40:31.288: I/SDMParser(347): Parsing Time -
Readings:parseSDMODataServiceDocumentXML;68;68;520470;520538;
12-06 23:40:39.917: I/SDMParser(347): Parsing Time -
Headers:NAME;ELAPSED_TIME;CPU_TIME;START_TIMESTAMP;STOP_TIMESTAMP;
12-06 23:40:39.927: I/SDMParser(347): Parsing Time -
Readings:parseSDMODataSchemaXML;373;289;528795;529168;
12-06 23:40:50.918: I/SDMParser(347): Parsing Time -
Headers:NAME;ELAPSED_TIME;CPU_TIME;START_TIMESTAMP;STOP_TIMESTAMP;
12-06 23:40:50.918: I/SDMParser(347): Parsing Time -
Readings:parseSDMODataEntriesXML;785;757;539376;540161;
```
Here in the above performance logs, the "Readings" tag is followed by the name of the API and the time taken by the API.

www.sap.com

© 2012 SAP AG. All rights reserved.

SAP, R/3, SAP NetWeaver, Duet, PartnerEdge, ByDesign, SAP BusinessObjects Explorer, StreamWork, SAP HANA, and other SAP products and services mentioned herein as well as their respective logos are trademarks or registered trademarks of SAP AG in Germany and other countries.

Business Objects and the Business Objects logo, BusinessObjects, Crystal Reports, Crystal Decisions, Web Intelligence, Xcelsius, and other Business Objects products and services mentioned herein as well as their respective logos are trademarks or registered trademarks of Business Objects Software Ltd. Business Objects is an SAP company.

Sybase and Adaptive Server, iAnywhere, Sybase 365, SQL Anywhere, and other Sybase products and services mentioned herein as well as their respective logos are trademarks or registered trademarks of Sybase Inc. Sybase is an SAP company.

Crossgate, m@gic EDDY, B2B 360°, and B2B 360° Services are registered trademarks of Crossgate AG in Germany and other countries. Crossgate is an SAP company.

All other product and service names mentioned are the trademarks of their respective companies. Data contained in this document serves informational purposes only. National product specifications may vary.

These materials are subject to change without notice. These materials are provided by SAP AG and its affiliated companies ("SAP Group") for informational purposes only, without representation or warranty of any kind, and SAP Group shall not be liable for errors or omissions with respect to the materials. The only warranties for SAP Group products and services are those that are set forth in the express warranty statements accompanying such products and services, if any. Nothing herein should be construed as constituting an additional warranty.

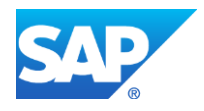